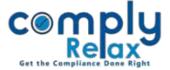

## **Generation of List of Shareholders class wise**

Once you update the capital structure of the company and make necessary entries in shareholder database of the company, list of shareholders shall also be generated according to the class added by you.

Select Client ⇒ Compliance Manager ⇒ Master ⇒ Reports ⇒ List of Shareholder ⇒ Select the FY and Submit

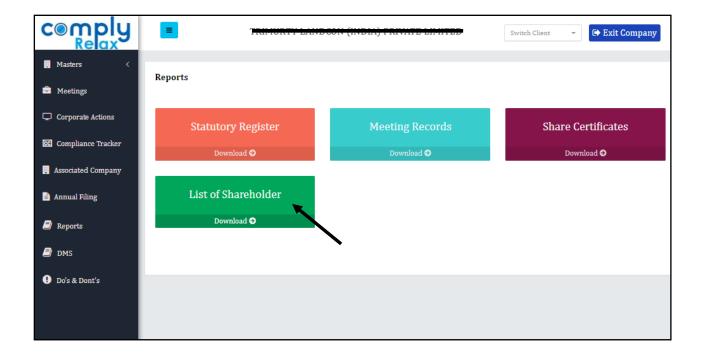